# **xUML Service Settings**

The Bridge provides the flexibility to directly modify xUML service settings that have been defined with the Builder in component or activity diagrams without re-deploying the xUML service. After the first deployment of the xUML service, the settings can be overwritten on the **Settings** tab.

#### Switch to the **Settings** tab in the information/working area.

Users with administration rights are allowed to view and modify the xUML service settings of any xUML service. Users who are member of a group, to which the role **MODELER** has been assigned, are only allowed to view and modify them, if they themselves or a member of the same group deployed the xUML service.

Users who do not have the permission to view the settings cannot see the **Settings** tab at all. This prevents unauthorized users accessing sensitive information like passwords, etc.

#### Customer\_Query xUML Service Documentation History Logging Dump Settings **xUML Service Settings** nent Macros Show  $\boxed{10 -}$  entries Key Dump C **REST HTTP Serve** REST Service Base SAP Global SOAP HTTP Serve ed in hold. Type I to get a list of variable SOAP HTTP Server<br>SOAP HTTP Service<br>SOAP HTTP UI Serv<br>SQL Adapter Conne Showing 1 to 2 of 2 entrie Previous 1 Next Apply WSDL QueryService

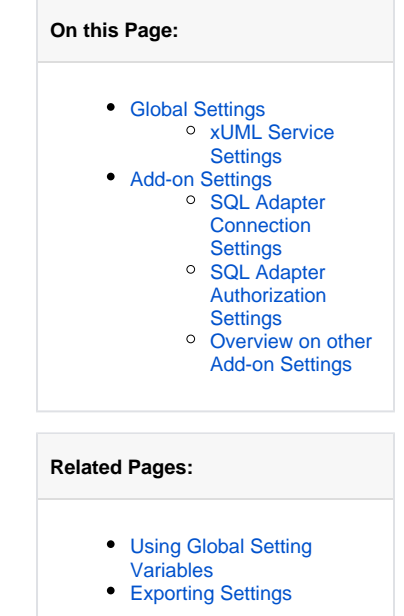

The settings are grouped. Initially, the Bridge displays the settings of the first settings group **Settings /Deployment Macros**.

Select the group of settings you want to change.

The settings are categorized into the following:

**Global Settings**

In this category, you can change setting values that are global to the xUML service. Deployment information retrieved with deployment macros can be overwritten in this category, too (see [Globa](#page-0-0) [l Settings](#page-0-0) below).

**Add-ons**

In this category, the settings comprise add-on related values like tagged values, interface URIs, and others. For instance, data of the SQL adapter, File System adapter, Timer, or SOAP service request may be overwritten. For more details, refer to the example in [Add-on Settings.](#page-2-0)

Within a settings category, select a settings group you want to modify settings in.

Change settings and click **Apply** to apply your changes. Click **View** to refresh the working area. Click **Exp ort as CSV** to [export all settings to an Excel sheet.](https://doc.scheer-pas.com/display/BRIDGE/Exporting+Settings)

You can only modify settings of xUML services, which have been stopped.

Once you have overwritten values of an xUML service on this page, they will be used permanently even when re-deploying the configuration with updated values. Setting values on this page will always overrule values that will be deployed with the xUML service afterwards. This rule also applies when updating or reinstalling the Bridge (by keeping the deployed xUML service). This does **not** apply if you remove the xUML service first and redeploy it again.

## <span id="page-0-0"></span>Global Settings

If you want to define settings that can be used in multiple services, refer to [Defining Overall Settings](https://doc.scheer-pas.com/display/BRIDGE/Using+Global+Setting+Variables)  [for Multiple E2E Services.](https://doc.scheer-pas.com/display/BRIDGE/Using+Global+Setting+Variables)

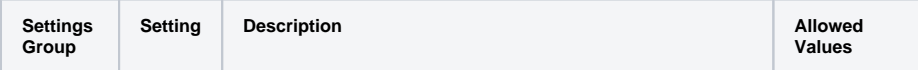

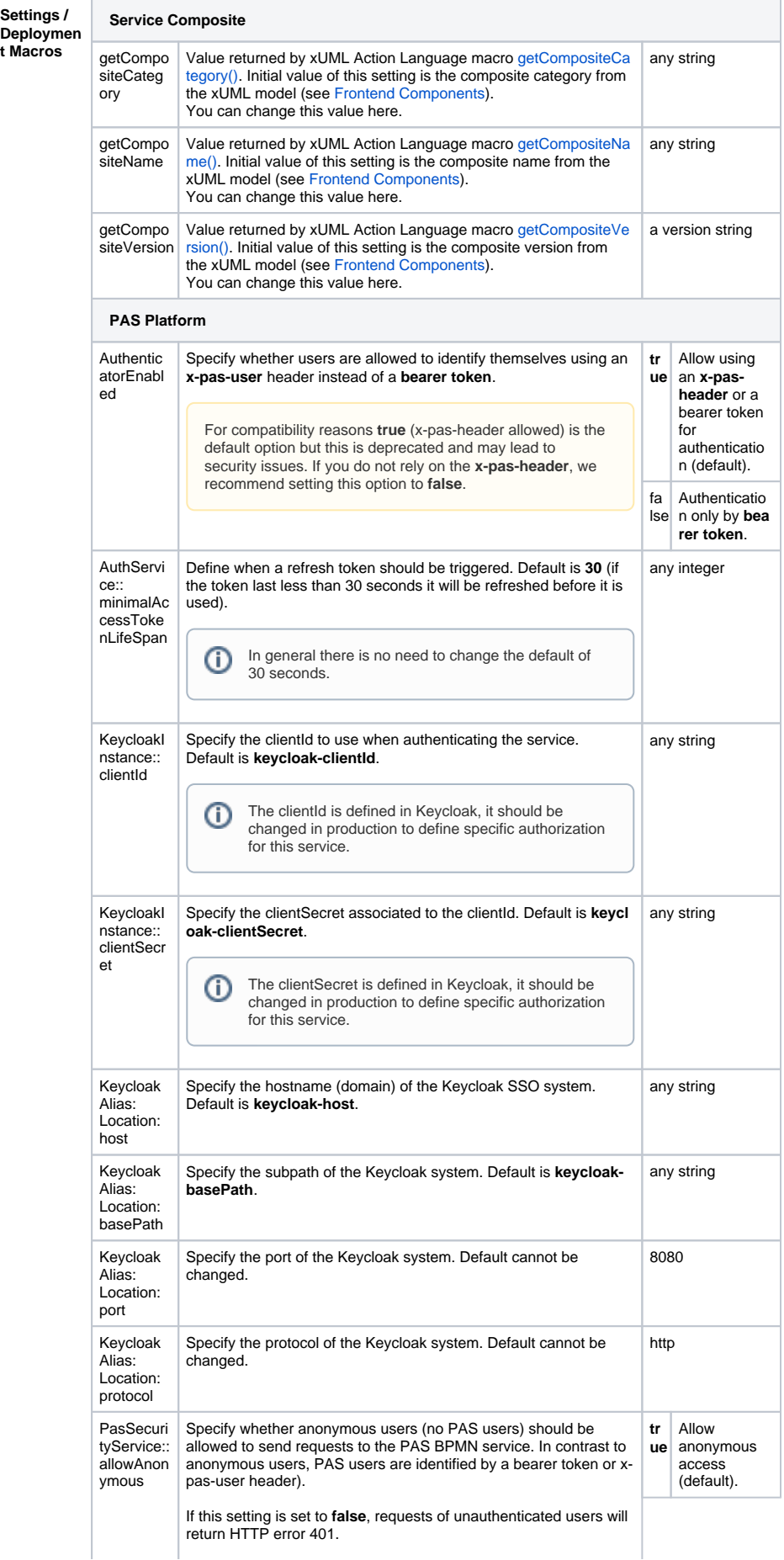

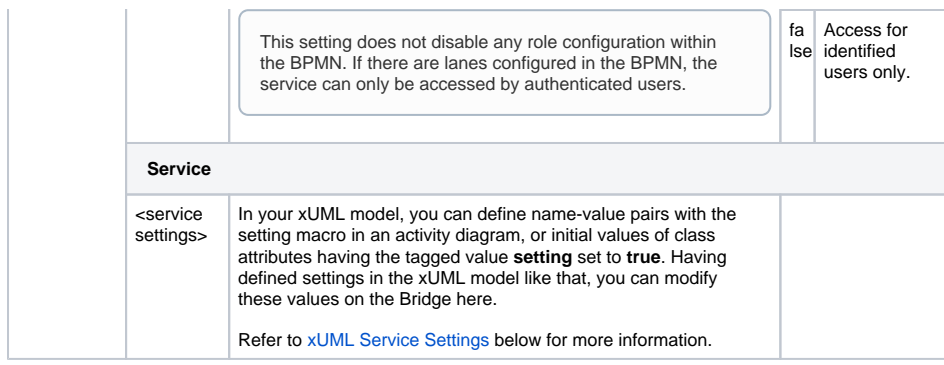

### <span id="page-2-1"></span>xUML Service Settings

You can define name-value pairs with the setting macro in an activity diagram, or initial values of class attributes having the tagged value **setting** set to **true**. Having defined settings in the xUML model like that, you can modify these values on the Bridge here.

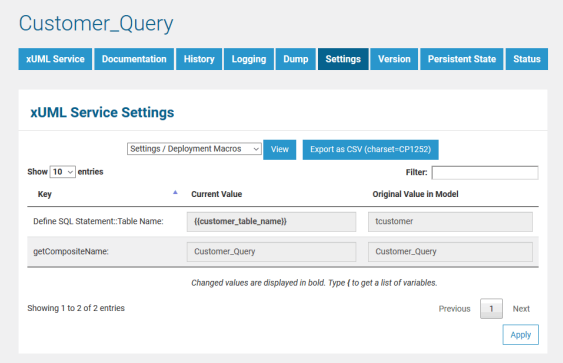

Click **Apply** after you have changed the values.

Changed values are displayed in bold. The original values coming from the UML model are displayed in a separate column for you to compare the original value and the changed value.

Refer to the example mentioned below for more details.

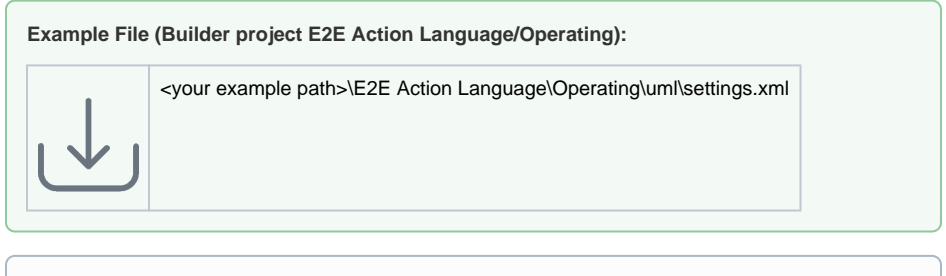

You can only modify settings of xUML services that have been stopped.

# <span id="page-2-0"></span>Add-on Settings

Each xUML service adapter has its own settings that are initialized in the xUML model and can be changed here. The general context of the add-on settings is explained with the SQL ODBC example.

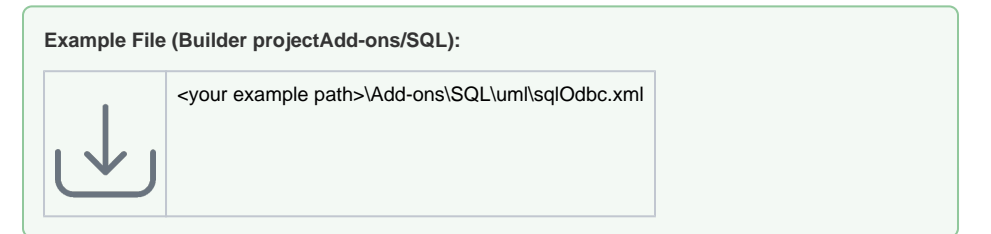

If you are running an xUML service that is connecting to a database backend, you can modify the tagged values of the database interface respectively dependency (see picture below). In this example, the key values displayed on this page correspond to the tagged values that have been defined in the UML model.

Before starting a deployed xUML service that connects to a database backend, you may want to redefine required database parameters on the Bridge.

### <span id="page-3-0"></span>SQL Adapter Connection Settings

Select the xUML service in the navigation on the left (in this example **CustomerQuery**). Switch to tab **Set tings** and select the option **SQL Adapter Connection** in the **Add-ons** category from the drop-down list.

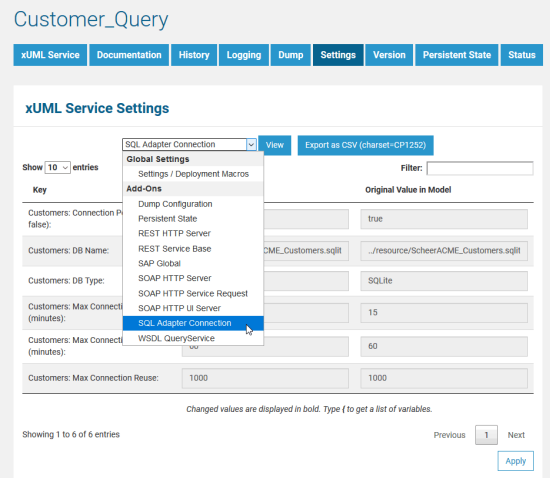

The default parameters are defined in the component diagram of the xUML service (see example **ODBCExample** below). The connection is defined by the xUML named **ODBCExample** and the SQL Alias named **customers**. The database user and password are defined in the tagged value **user** on the alias.

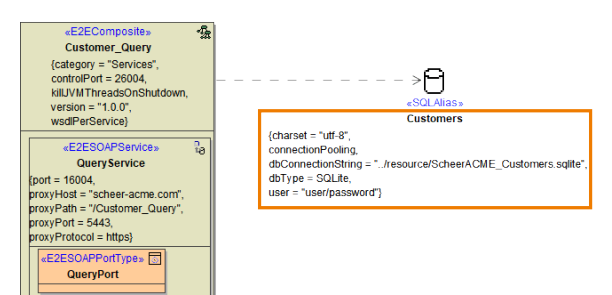

#### Customer\_Query

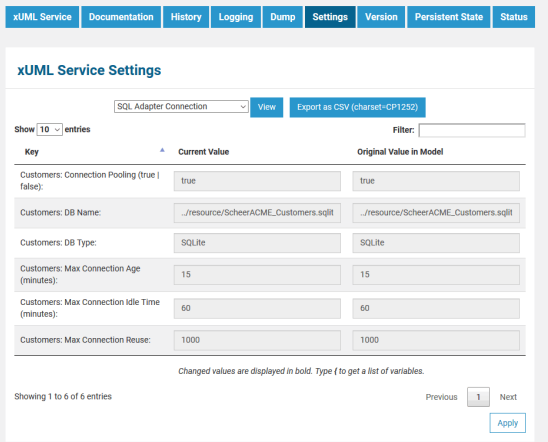

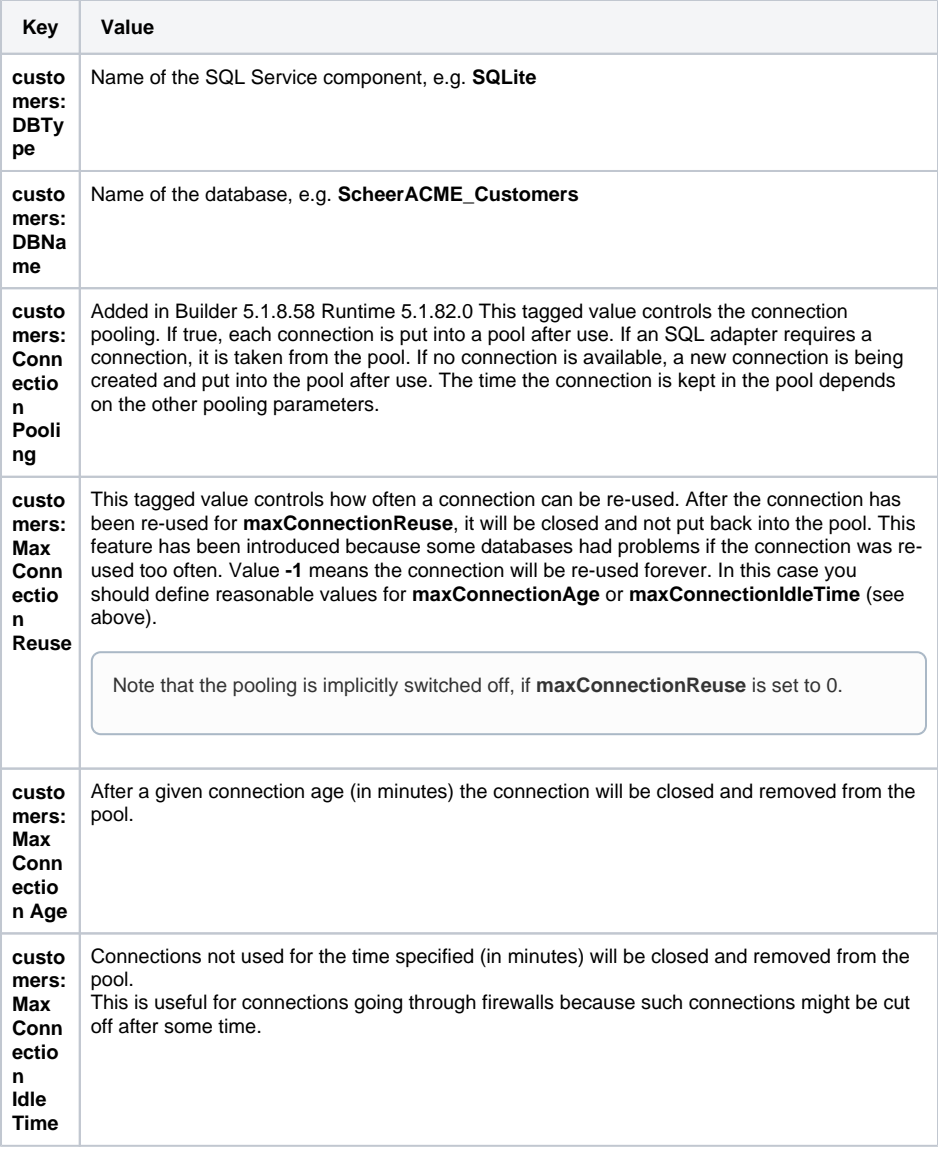

For more information on the [SQL](https://doc.scheer-pas.com/display/BRIDGE/SQL) adapter settings (other tagged values, default values, ...) refer to SQL [Adapter Reference](https://doc.scheer-pas.com/display/BRIDGE/SQL).

For each SQL adapter alias found in the activity diagrams of a UML model, you will find the SQL adapter connection settings as described above.

### <span id="page-4-0"></span>SQL Adapter Authorization Settings

Now, select **SQL Adapter Authorization** from the list.

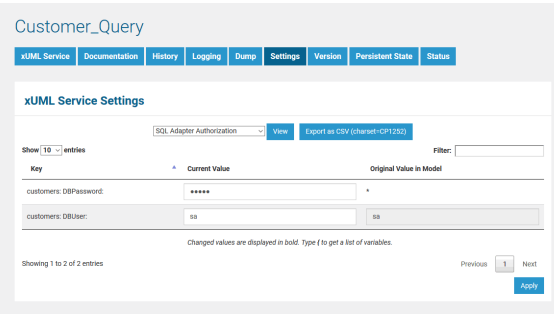

These settings allow you to adapt the SQL database user and password of the xUML service.

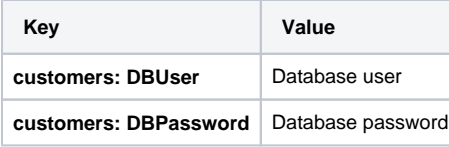

Once you have overwritten values of an xUML service's deployment on this page, they will be used permanently even when re-deploying the service with updated values. Setting values on this page will always overrule values that are deployed with xUML services later. This does not apply, if you remove the service before deploying it again.

### <span id="page-5-0"></span>Overview on other Add-on Settings

Generally, most of the add-on settings that are related to an [xUML Service Adapter](https://doc.scheer-pas.com/display/BRIDGE/Adapters) have a corresponding tagged value in the component diagram [\(as described above with help of the SQL ODBC](#page-2-0)  [example\)](#page-2-0). Have a look at the documentation pages of the corresponding adapter for these settings.

Find below a list of other add-on settings and their description. For the sake of completeness, we also mentioned settings coming from the model for some setting groups (see column **Specified in Model on**).

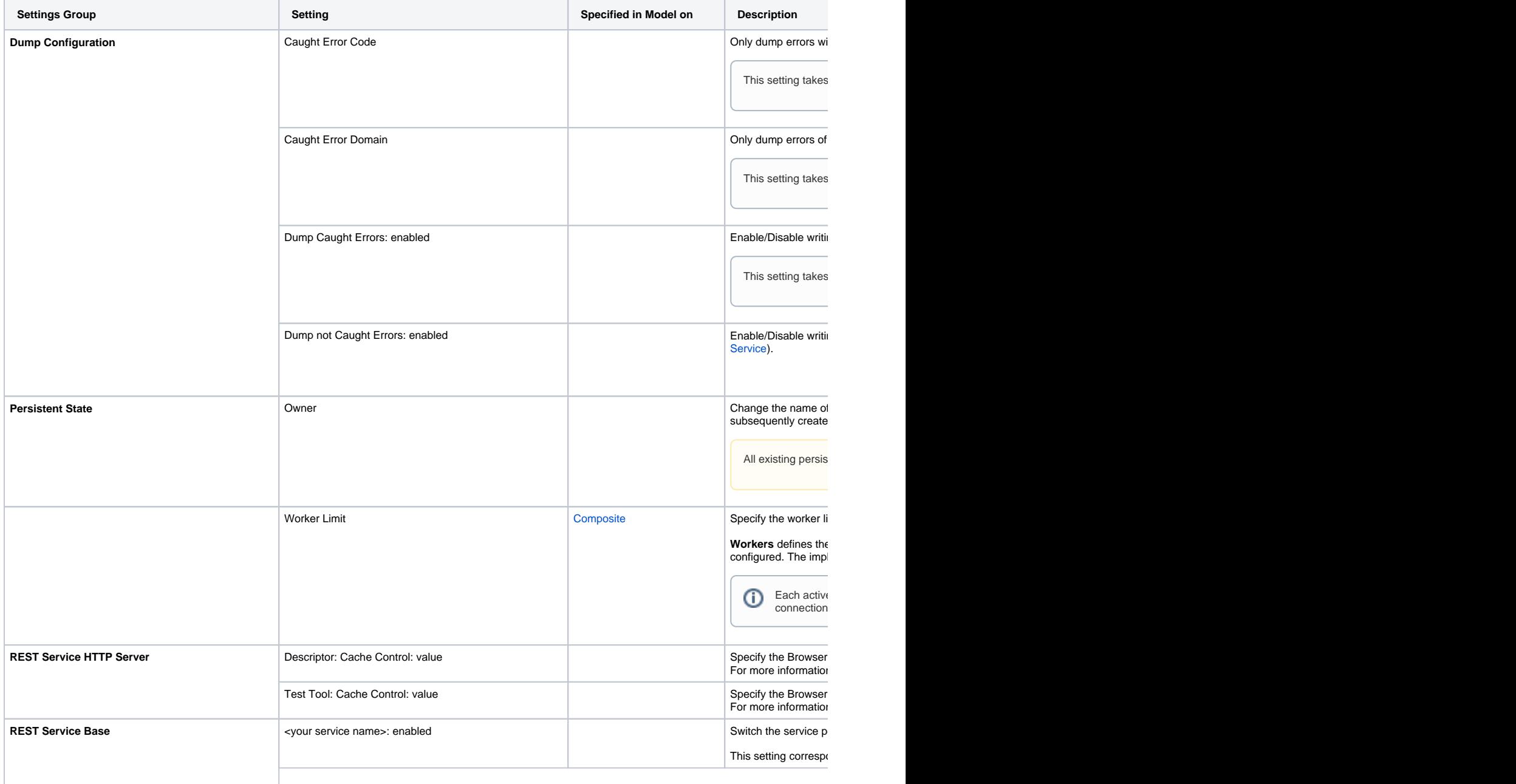

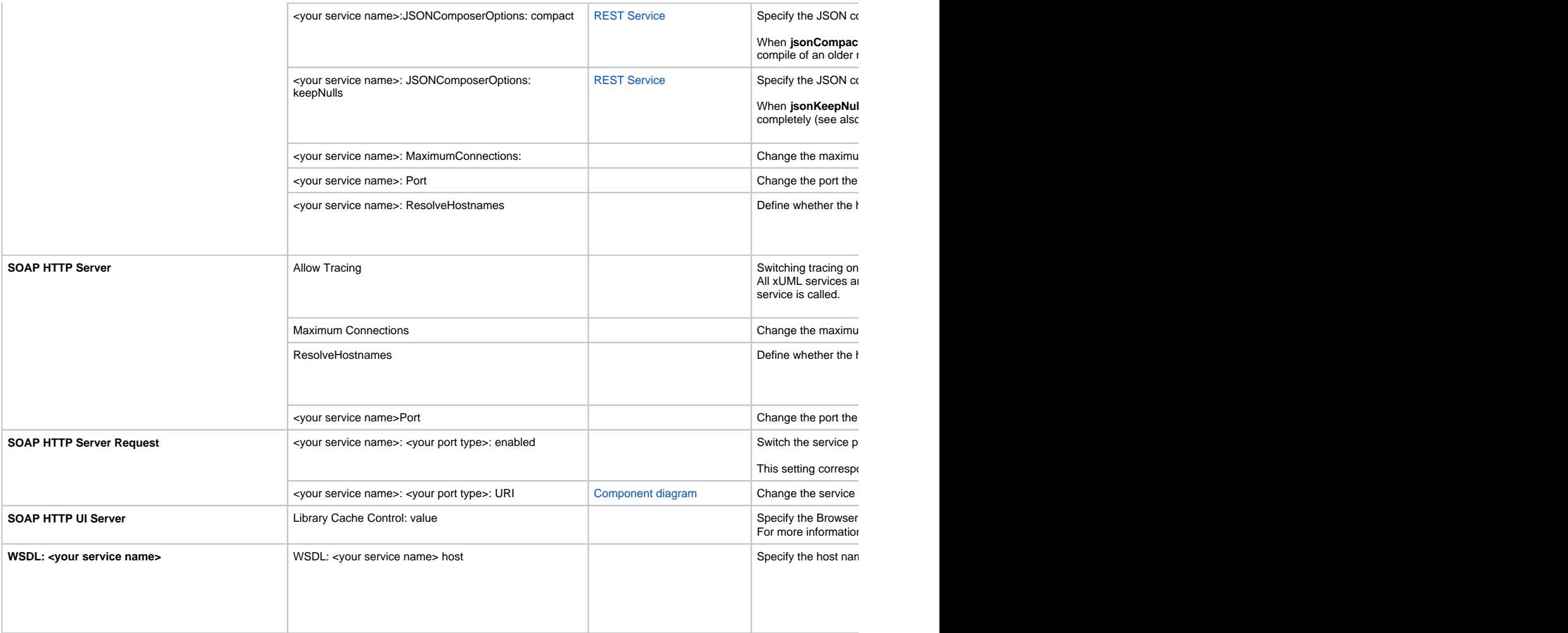